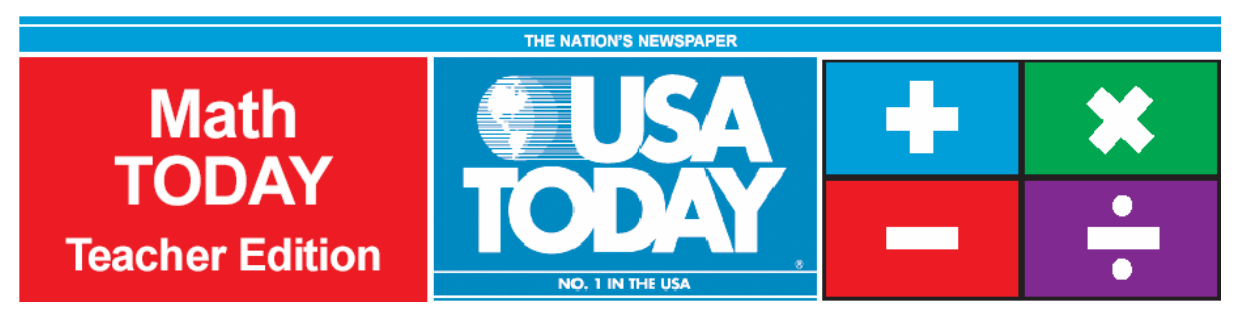

# Activity 8:

# Is leisure time really shrinking?

by: Bob Tower

# **USA TODAY Snapshots**

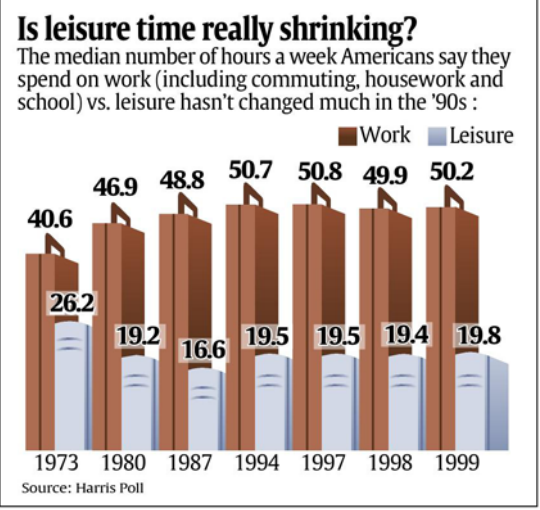

**USA TODAY** 

# **Activity Overview:**

Students will have the opportunity to organize data from the USA TODAY Snapshot, "Is leisure time really shrinking?" into two scatter plots and determine the quadratic model for each scatter plot. Students will need to explore the graphs and determine if these graphs intersect. Students will learn the concept of extrapolation by expanding the viewing window to find the intersection. Students will also practice calculating percent increase or decrease by comparing the predicted value with the listed value through percent of error.

# **Concepts:**

- 0 Reading and interpreting graphs
- 0 Modeling data with quadratic functions
- 0 Solving non-linear systems of equations
- $\bullet$ Determining percent change

# **Activity at a Glance:**

- $\bullet$ Grade level: 9-12
- Subject: Algebra
- $\bullet$ Estimated time: 50 minutes

#### **Materials:**

- TI-Navigator<sup>™</sup> system
- $\bullet$  TI-83 Plus family or TI-84 Plus family of graphing calculators Recommended:
- USA TODAY Newspapers
- Multimedia Projector
- TI Keyboards

# **Prerequisites:**

Students should:

- $\bullet$  be familiar with solving systems of equations
- $\bullet$  be familiar with the regression capabilities of the calculator
- $\bullet$  have prior knowledge about quadratics and what the vertex represents graphically

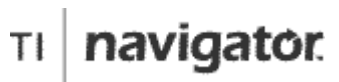

For use with the TI-Navigator™ Classroom Learning System

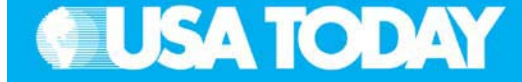

#### **Student Objectives:**

- xCreate two scatter plots from the data
- x Explore quadratic regression models for the scatter plots
- x Find the intersection for the system of quadratic equations
- xFind the vertex of a quadratic model
- $\bullet$  Calculate the percent error between two values for one of the data sets

# **Background:**

This activity will give students the opportunity to explore solutions to problems by solving a system of quadratic equations. Students will explain the trend in the data by using a scatter plot of the data from the USA TODAY Snapshot, "Is leisure time really shrinking?". When the quadratic regression model is determined, the vertex of the model will be used to answer questions. Finally, students will be asked to compare a value predicted using the model to the actual value listed in the USA TODAY Snapshot, and determine the percent error between the two values.

# **Preparation:**

- x Download the activity files to your computer: Teacher Edition, Student Edition, Transparency, Activity Center Settings, Lists, and LearningCheck™ Assessment. (See Appendix B for a list of the files.)
- x Make copies of the Student Edition for your class. Students can refer to the Student Edition during the activity and use it to record their work.
- x Set up your TI-Navigator system and make sure you are familiar with the following functions: Send to Class, Collect from Class, Screen Capture, Quick Poll, Activity Center, LearningCheck Assessment, and Class Analysis.
- $\bullet$  Students will need a TI-83 Plus or TI-84 Plus graphing calculator, either working in pairs or individually.
- Recommendations:
	- Multimedia Projector for sharing the Activity Center, Quick Polls, and Screen Captures with your students
	- <sup>o</sup> TI Keyboards to easily answer LearningCheck assessment questions

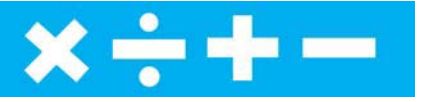

**Data Source:** Harris Poll

# **Activity Extensions:**

- $\bullet$  Have students explore the Life section of the USA TODAY to find activities, books, and movies that may interest them. Have them make a list of two or three new activities, books, or movies that they would be interested in pursuing to expand and make the best of their leisure time.
- . Facilitate a class discussion of what constitutes "leisure time" and the value of and challenges in achieving a balanced quality of life. Then have students read and research the USA TODAY to find the different ways in which people approach leisure time -- some may volunteer, some may play sports, some may invest in the stock market, some may travel, etc.
- . Have students conduct a poll in your community to determine the current number of hours per week that adults spend on work and leisure. Have them create a USA TODAYtype Snapshot based on their data (using the type of work as a category instead of year). Have students note the number of people who completed the poll.

# **Curriculum Connections:**

- . Health and Physical Education
- Business Education

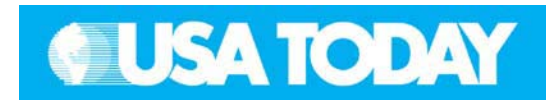

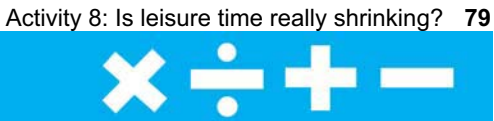

### **Teacher:** Students: Students: Students: Students: Students: Students: Students: Students: Students: Students: Students: Students: Students: Students: Students: Students: Students: Students: Students: Students: Students: S

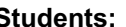

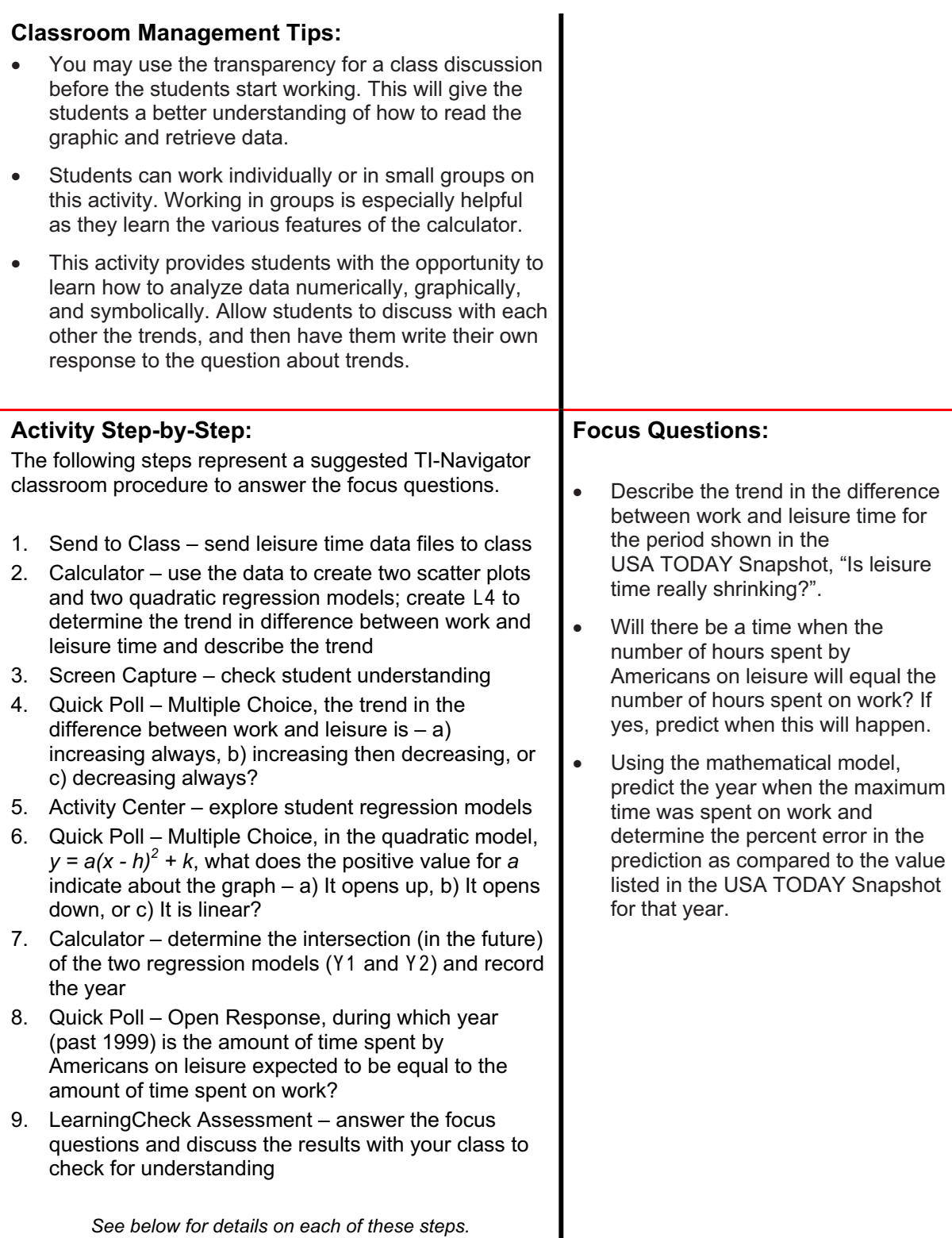

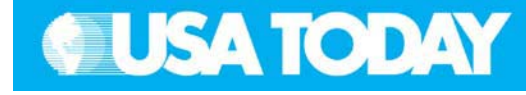

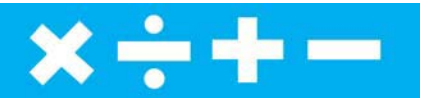

**Teacher: Students:**

press [ENTER].

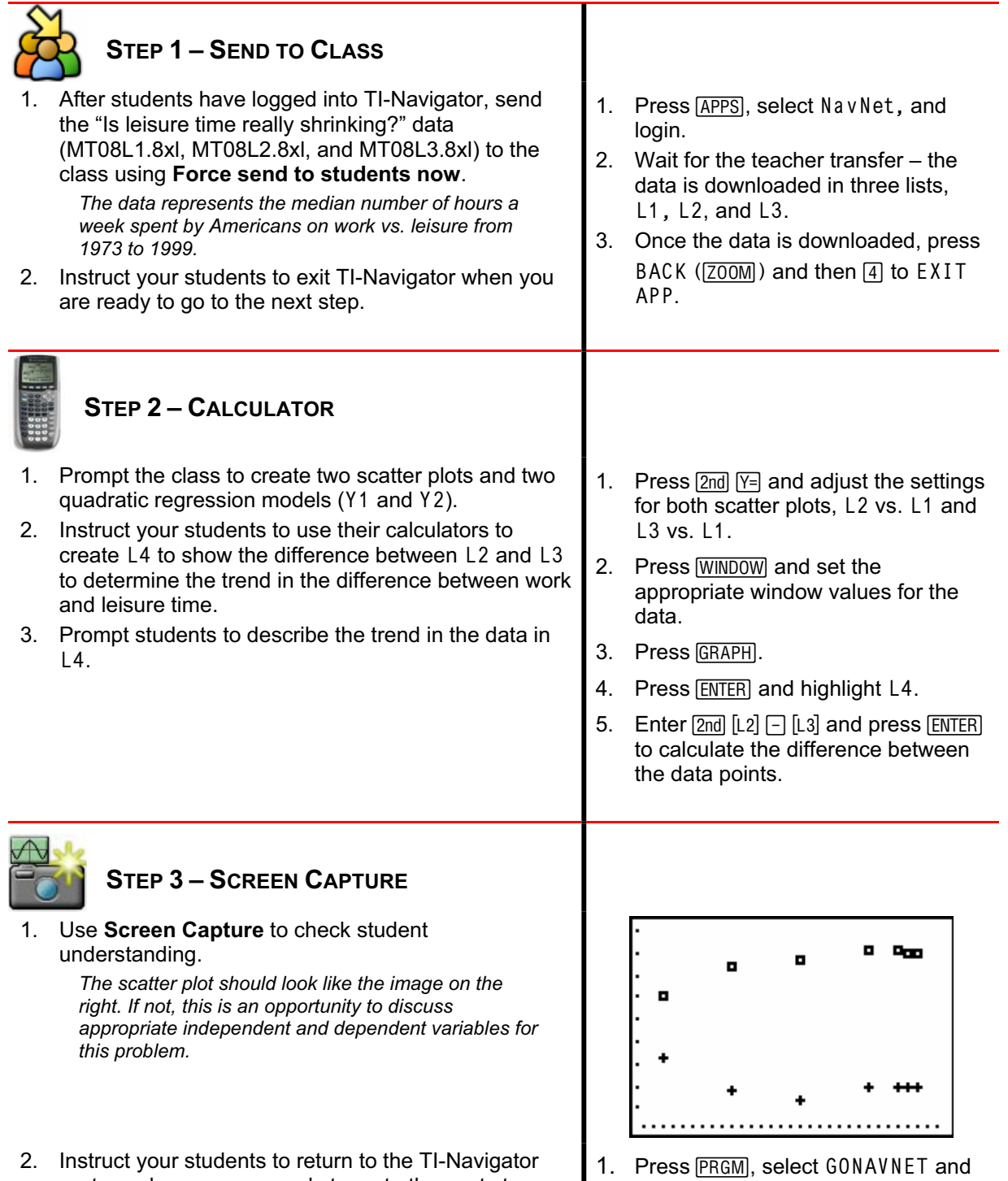

system when you are ready to go to the next step.

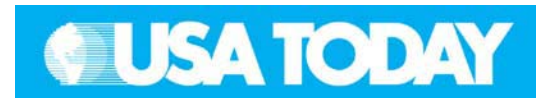

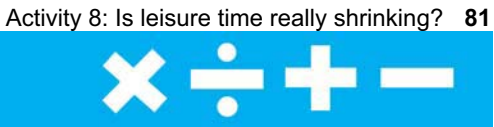

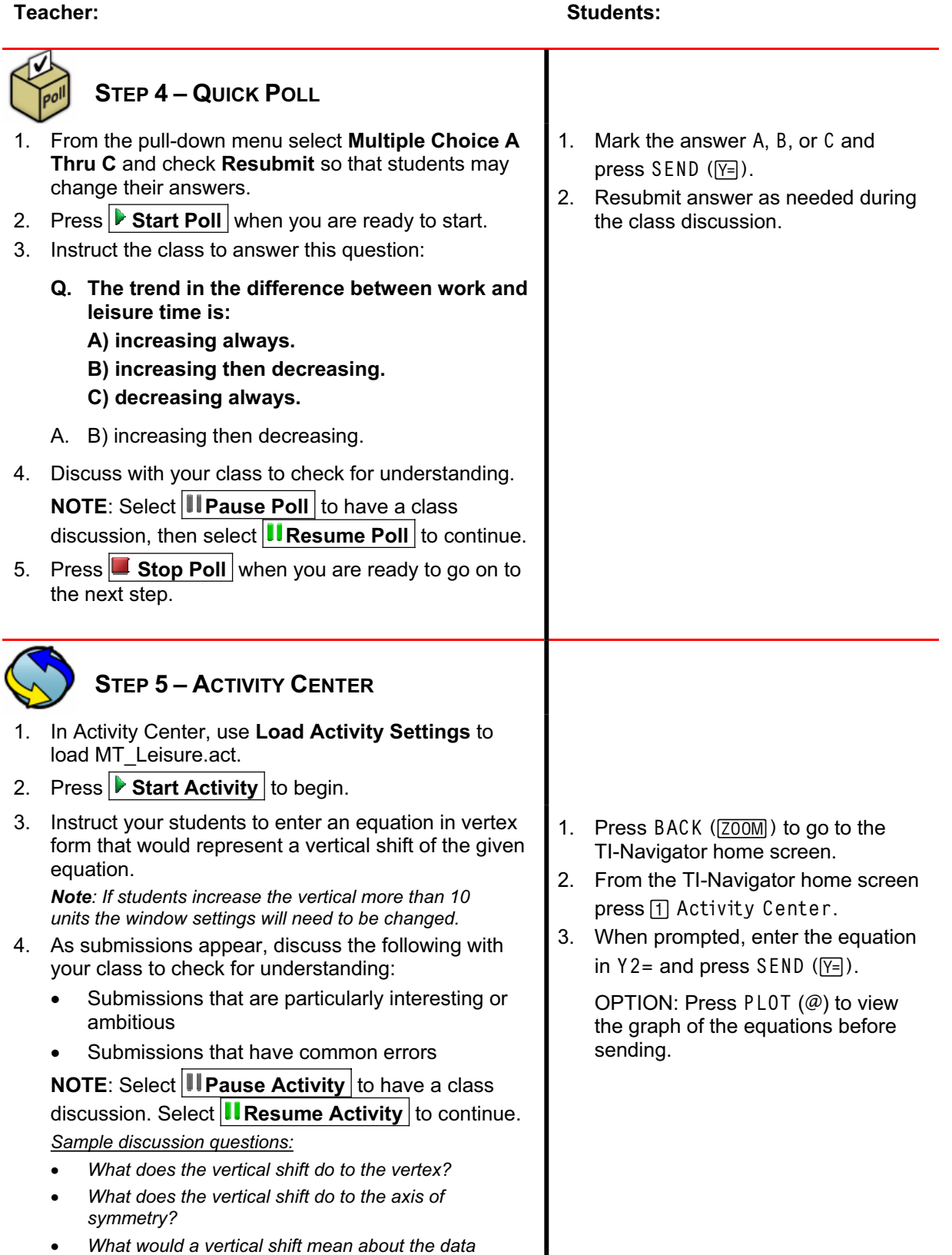

# ©2005 TEXAS INSTRUMENTS INCORPORATED

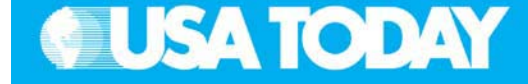

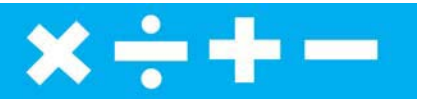

#### Teacher: Students: Students: Students: Students: Students: Students: Students: Students: Students: Students: Students: Students: Students: Students: Students: Students: Students: Students: Students: Students: Students: Stu

*in this problem situation?*

- 5. Press **Stop Activity** when you are ready to continue.
- 6. Press **Edit** and select **Clear Activity Data**.
- 7. Press **B** Start Activity to begin.
- 8. Instruct your students to enter an equation in vertex form that would represent a horizontal shift of the given equation.

*Note: A horizontal shift of more than*  $\pm$ *40 will require changing the window settings to see the graph.*

- 9. As submissions appear, discuss the following with your class to check for understanding:
	- $\bullet$  Submissions that are particularly interesting or ambitious
	- Submissions that have common errors

**NOTE:** Select **II Pause Activity** to have a class discussion. Select **II Resume Activity** to continue.

*Sample discussion questions:*

- 0 *What does the horizontal shift do to the vertex? axis of symmetry?*
- $\bullet$  *What would a horizontal shift mean about the data in this problem situation?*
- 10. Press  $\blacksquare$  **Stop Activity** when you are ready to go to the next step.

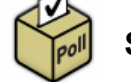

# **STEP 6–QUICK POLL**

- 1. From the pull-down menu select **Multiple Choice A Thru C** and check **Resubmit** so that students may change their answers.
- 2. Press  $\triangleright$  **Start Poll** when you are ready to start.
- 3. Instruct the class to answer this question:
	- Q. In the quadratic model,  $y = a(x h)^2 + k$ , what **does the positive value for** *a* **indicate about the graph? A) It opens up.** 
		- **B) It opens down.**
		- **C) It is linear.**
	- A. A) It opens up.
- 4. Discuss with your class to check for understanding. **NOTE:** Select **II Pause Poll** to have a class discussion, then select **II Resume Poll** to continue.
- 5. Press **Stop Poll** when you are ready to go on to
- 1. Mark answer A, B, or C and press  $SEND$  ( $\overline{Y}$ = $)$ ).
- 2. Resubmit answer as needed during the class discussion.

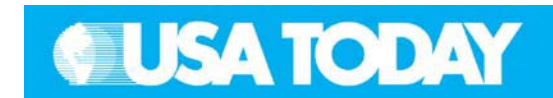

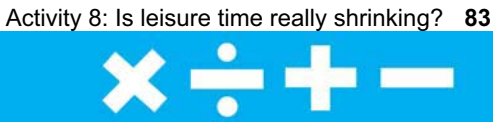

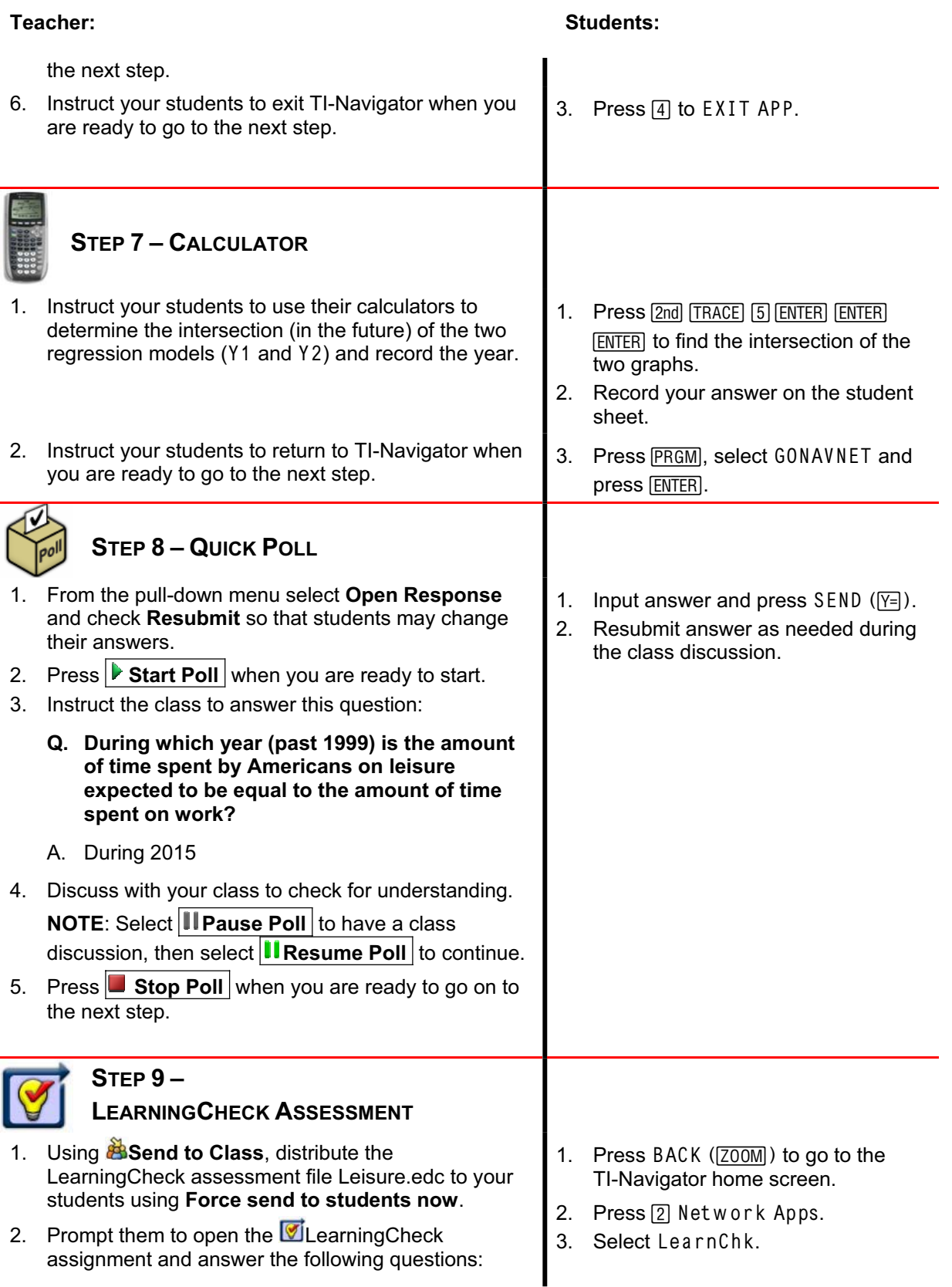

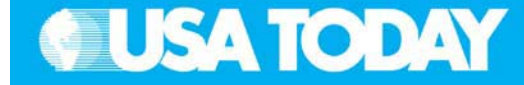

- **Q. Describe the trend in the difference between work and leisure time for the period shown in the USA TODAY Snapshot, "Is leisure time really shrinking?".**
- A. The difference between hours spent at work and hours spent on leisure time increased from 1973 through 1987. There is a decrease in the difference between hours at work and at leisure from 1987 to 1994 with a slight increase between 1994 and 1997. Then the general trend is that the difference gets smaller from 1997 through 1999.
- **Q. Will there be a time when the number of hours spent by Americans on leisure will equal the number of hours spent on work? If yes, predict when this will happen.**
- A. The scatter plots appear to be quadratic during this time period. The intersection of the two quadratic models would place the year at 2015 when equal amounts of time will be spent on leisure and work.
- **Q. Using the mathematical model, predict the year when the maximum time was spent on work and determine the percent change in the prediction as compared to the value listed in the USA TODAY Snapshot for that year.**
- A. The maximum number of hours spent on work according to the regression model was during 1994. The number of hours spent on work each week was predicted to be 50.6 for that year. The value listed in the Snapshot is 50.7, which means that the predicted value is underestimated by  $0.2\%$ .
- 3. Select **Class Analysis** and make sure all of the students have completed the assignment.
- 4. Select **Collect From Class**. **NOTE**: Before collecting the answers, we recommend that you check these options:
	- $\bullet$ **Delete Answer File from Device after Collect**
	- $\bullet$  **Delete Assignment File from Device after Collect**
- 5. Using **Class Results Slide Show**, discuss the results with your class to check for understanding.

### Teacher: Students: Students: Students: Students: Students: Students: Students: Students: Students: Students: Students: Students: Students: Students: Students: Students: Students: Students: Students: Students: Students: Stu

4. Select the Leisure assignment and follow the prompts to answer the questions.

*NOTE: TI Keyboards may be used to answer the questions.*

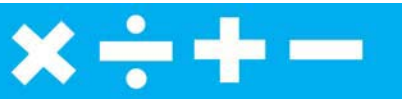